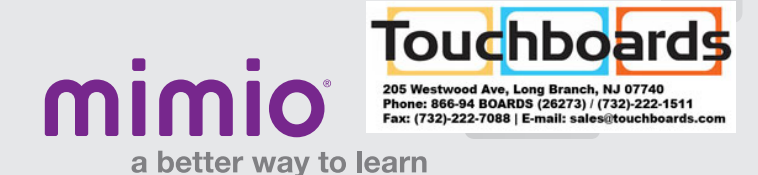

#### **MimioPad** Hardware Reference Card

Power Button / Status Light: Push down and hold to sync the MimioPad™ wireless pen tablet to the MimioHub™ wireless receiver. Repeat this process to add multiple MimioPad tablets to the same MimioHub receiver.

#### Status Light:

**Off** - MimioPad tablet is not receiving power or is off.

Solid Green - MimioPad tablet is connected and receiving power; MimioStudio™ software is running.

Flashing Green - MimioPad tablet is connected and receiving power; MimioStudio software is not running.

Solid Amber - MimioPad tablet is connected and receiving power; MimioPad tablet is searching for connection to the MimioHub receiver.

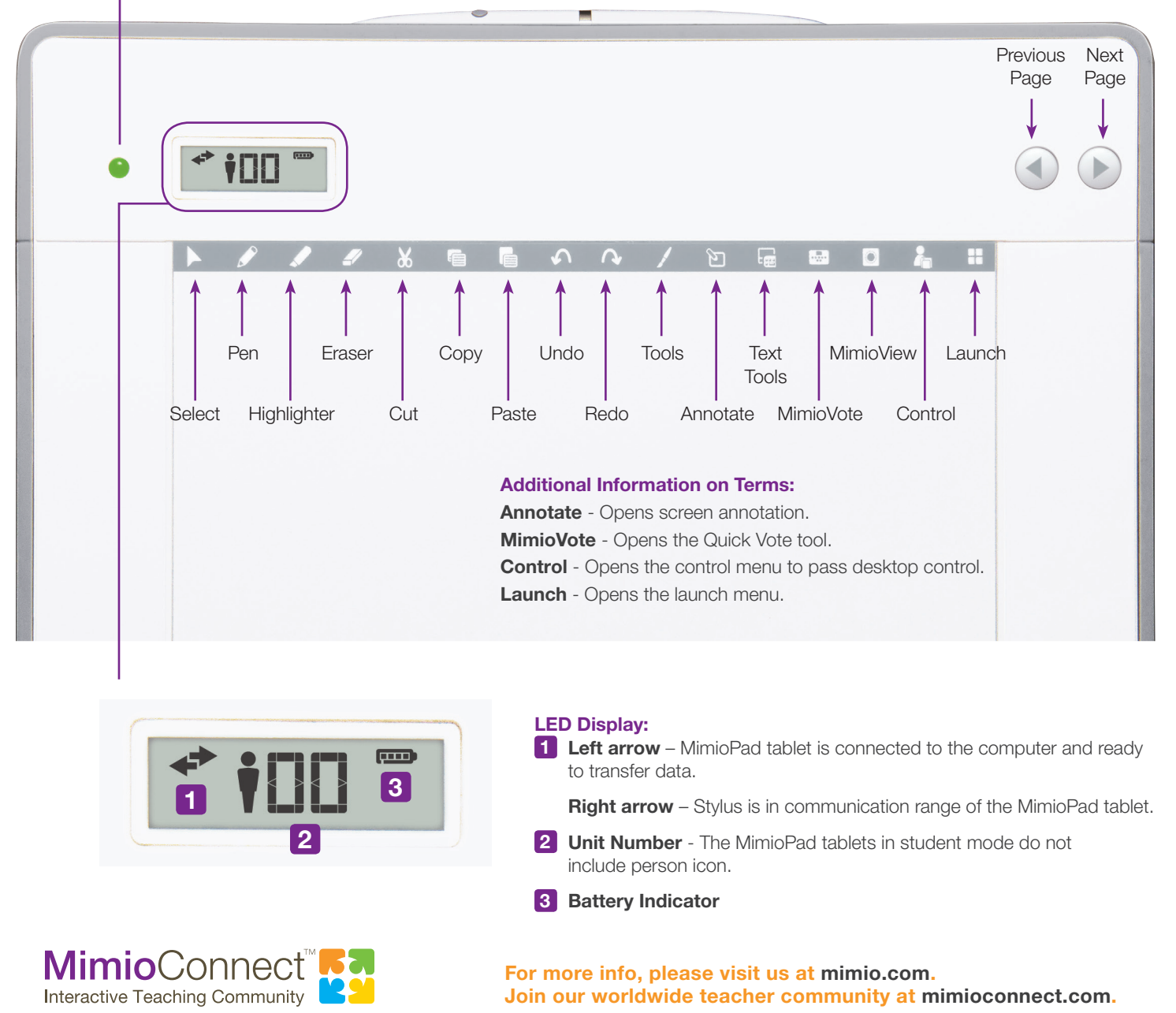

© 2013 Mimio

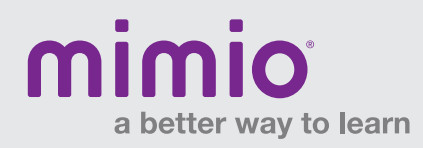

### MimioPad Hardware Reference Card

## Hardware Components

Micro-USB Connection - Connect to computer to charge.

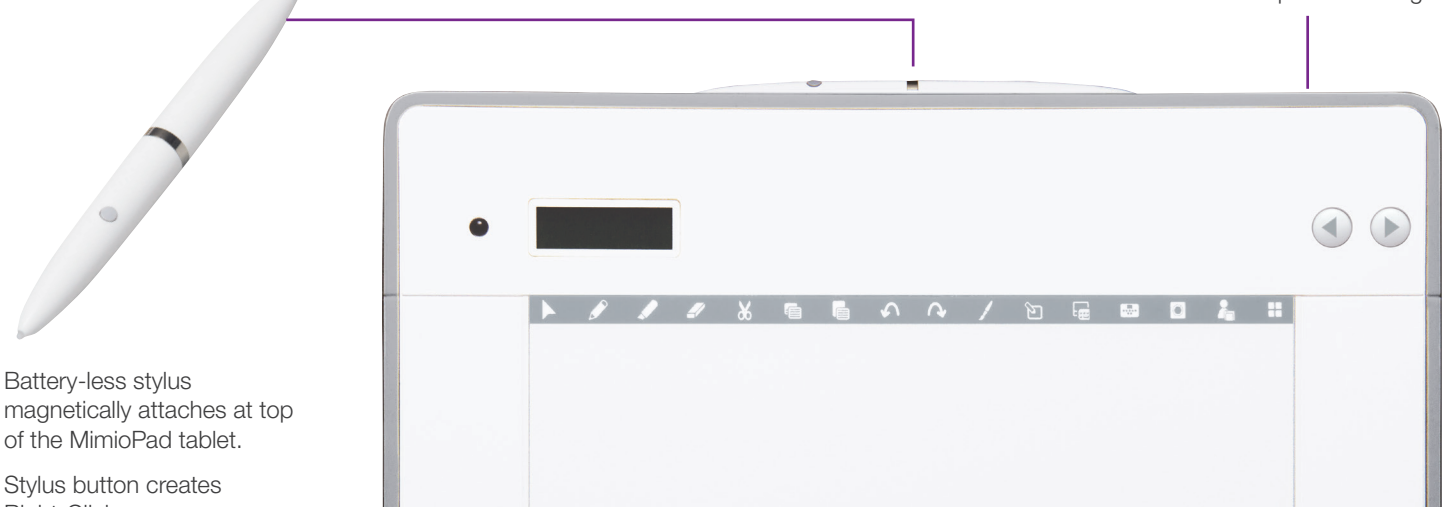

Stylus button creates Right-Click.

# Control and Collaborate

Select any student using a mobile device\* equipped with the Mimio-Mobile app or a MimioPad tablet to give control to that student.

Take back control by clicking Control and choosing Teacher device.

Give control to another student by clicking Control and choosing that student's device.

Up to nine mobile devices\*, MimioPad tablets, or a combination of each can be connected at once. All will be able to independently use their own whiteboard space, and all Collaborate sessions will be displayed at the front of the classroom.

 $-l_0 = 12$ 

 $= 18$ 

ہے<br>9 ت س

 $4x - 30 = 4$  $+20 + 20$ 

 $\frac{4x}{4} = \frac{24}{4}$ <br> $x = 10$ 

 $\overline{p}$  io Pad 02

 $F_{6}$  +  $G_{6}$ 

 $5b + 40 = 100$ <br>-40

 $b = 12$ 

 $3y + b = 18$ 

同

 $-$  Le

 $31 = 12$ 

 $\frac{56}{5} = \frac{10}{5}$ 

 $\sqrt{2}$ 

Jane Doe

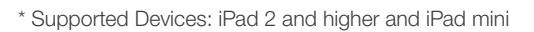

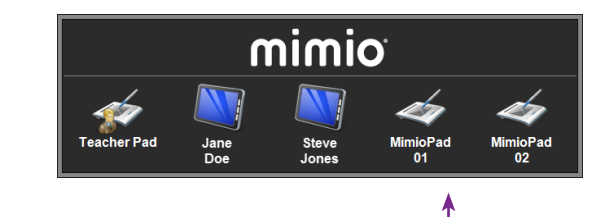

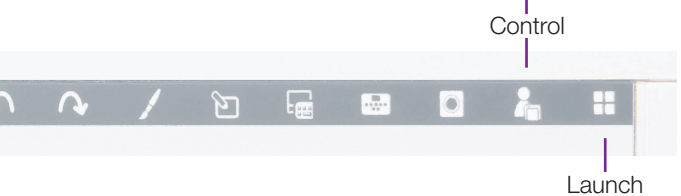

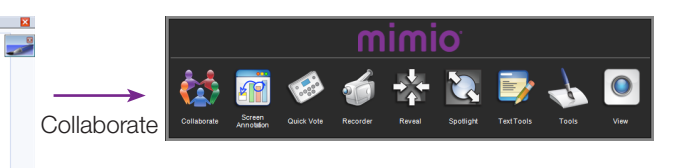

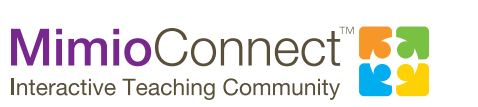

For more info, please visit us at mimio.com. Join our worldwide teacher community at mimioconnect.com. © 2013 Mimio